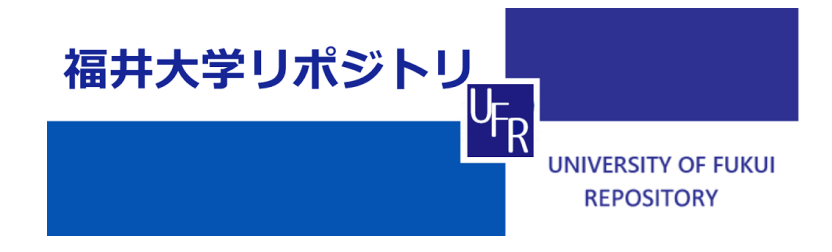

System Development for Management of Personal Information of Students

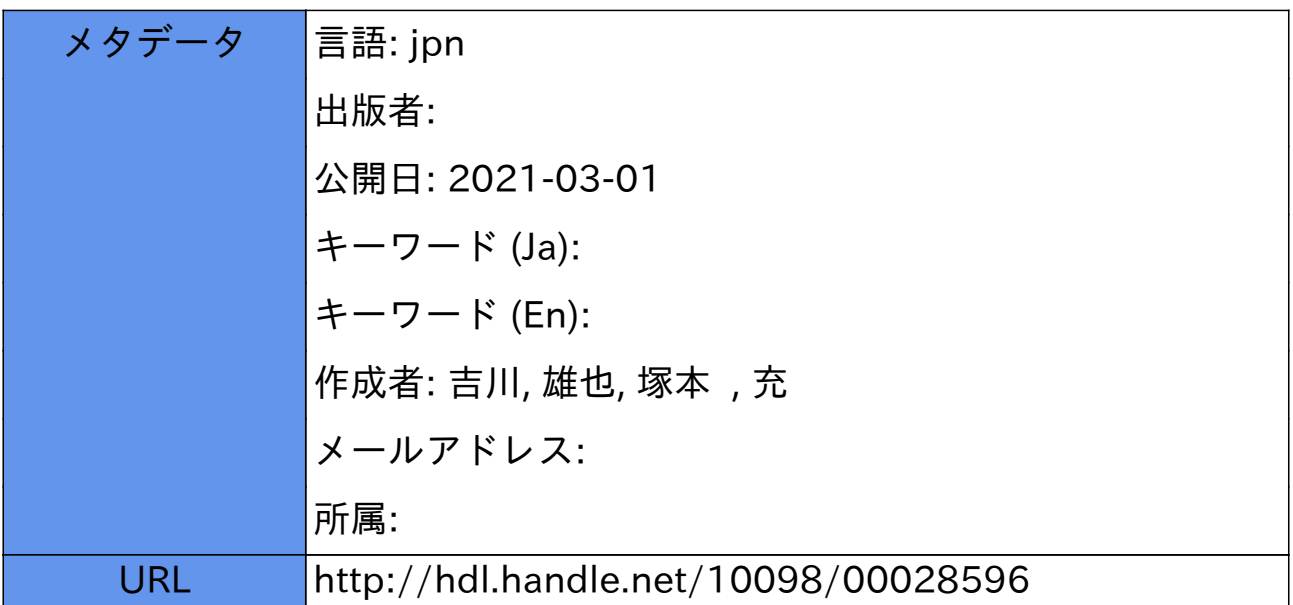

# **児童生徒の個人情報管理システムの開発**

吉川 雄也\*1 塚本 充\*2

(2020年9月30日 受付)

数百人の児童生徒の個人情報を紙媒体あるいは複数の Excel ファイルで管理して いる学校が大多数を占めている現状をふまえ、本研究では小中学校での運用を想定 した個人情報管理システムを構築する。本システムの活用により、高速かつ柔軟に 情報を検索できる上に、Excel での管理に比べ情報漏洩の危険性が小さくなる。ま た、保守管理の自動化により、多忙な教員の手間を大幅に削減することができる。

キーワード:個人情報管理・システム開発・データベース・Webサーバ

**1.はじめに**

内閣府は、IoT により様々な知識や情報が共有され、今までにない新たな価値を生み出すこと で、情報化社会における課題や困難を克服することを目標としている。さらに内閣府は、人工知 能によるビッグデータの解析結果を現実空間にフィードバックし、経済発展と社会的課題の解決 を両立する人間中心の社会を目指しており、このような社会をSociety5.0と命名している ${}^{[1]}$ 。

このような社会において、組織が有する情報はこれまで以上に貴重であり、より一層厳重に保 護する必要があることは明白である。しかし、企業に比べ小学校、中学校、そして特別支援学校 (以下、小中学校とする)における個人情報保護に対する意識は低い。例えば、横山隆光氏は、教 員を対象とした個人情報保護に関する複数の質問に対する結果から、適切な対処のための知識を 有している割合が低いものがあると主張している[2]。また、福井市内および近郊のほぼ全ての 小中学校では、児童生徒の個人情報を紙媒体または Excel ファイルで管理している。勿論、その Excel ファイルにパスワードを設定して、その学校で勤務する教員のみがファイルを操作できる ようにしているようだが、記号や数字を混ぜた意味を持たない文字列ほど強固なものをパスワー ドにしている学校はほとんどないと想像される。2018年に実施された日本セキュリティ協会の調

<sup>\*1</sup>福井大学総合情報基盤センター

<sup>\*2</sup>福井大学教育・人文社会系部門教員養成領域

査からも、業種別の情報漏洩件数に関して、教育・学習支援業は101件(22.8%)と公務に次いで  $2$ 番目に高い割合を占めている $^{[3]}$ 。

そこで、本研究では、児童生徒の個人情報をより厳重に管理することができ、なおかつ操作性 に優れた個人情報管理システムを構築する。システムの利便性とセキュリティの高さはトレード オフの関係にあるが、仮に強固なセキュリティを実装したとしても、教員が「使いづらい」と感 じてしまっては従来どおり紙媒体や Excel ファイルでの管理が継続されてしまうと考える。紙媒 体や Excel ファイルでの管理方法に代わるものを提案するためには、個人情報漏洩の危険性が低 くなるシステムであると同時に、操作性の面でもExcelに劣らないシステムでなければならない。 本稿では、**2.**で研究の目的について述べ、**3.**でシステムの概要を紹介する。さらに**4.**では システムの具体的な構成を記述し、**5.**では実装したセキュリティ対策について述べる。そして **6.**で考察を述べ、**7.**で本稿をまとめることとする。

#### **2.研究の目的**

小中学校において、児童生徒の個人情報は、厳重に管理されるべきものであることは言うまで もない。先述したように、福井市内および福井市近郊のほとんど全ての小中学校では、児童生徒 の個人情報を紙媒体や Excel ファイルで管理している。紙媒体で児童生徒の個人情報を管理する ことの問題点は次の5つであると考える。

- ・物理的に紙媒体を持ち出すことが容易にできるため、管理体制やルールの徹底が必要になる。
- ・紛失や置き忘れにより、第三者の目に触れる危険性が高い。
- ・特定の条件を満たす児童生徒の情報を抽出したい場合に時間がかかる。
- ・情報を抽出する際に、人間によるミスが生じることがある。
- ・破れたり失ったりしても復元できない。

また、Excelファイルで管理することの問題点は次の5つであると考える。

- ・Excelのファイルサイズが大きくなるにつれて、動作が遅くなる。
- ・マクロを設定した教員が不在であったり、別の学校に異動になったりした場合に、その場にい る教員だけでは問題を解決できないという状況に陥る。
- ・Excel ファイルを USB メモリなどにコピーしてファイルを持ち出したり、複製したりすること が可能である。
- ・Excel ではデータの閲覧のみを行いたい場合でも、データの書き変えが可能な状態でファイル を開くことになるため、無駄な処理のために時間がかかったり、意図しないデータの改変が行 われたりする。

・Excelファイルは、同時に複数人が閲覧したり編集したりできない。

さらに、PC に保存された Excel ファイルは USB フラッシュメモリなどの外部記憶媒体にわず か数秒でコピーすることができるため、業者や保護者などの外部の者が頻繁に出入りする職員室 では、個人情報が漏洩しないように細心の注意を払わなくてはならない。以前に、本稿の第一著 者がホームページの管理に携わった小学校では、気がかりな児童の情報や全児童の成績も Excel ファイルで管理していた。そのファイルを開くためには、教員間で共有しているパスワードを入 力しなければならないのだが、そのパスワードは誰でも容易に想像ができるものだった。さらに は、学校のファイルサーバにログインするためのユーザ ID とパスワードが書かれた付箋が、PC モニタに貼ってあるといった最も杜撰な手法でパスワードが管理されていた。これらのことか ら、個人情報保護に対する教員の意識は極めて低いことが伺える。

また、先述したように、児童生徒数が多い学校では、Excel ファイル上で目的の情報を探す際 に時間がかかる。データの並べ替えや、特定の条件に合うレコードのみを抽出するなどの操作を 簡単に行うことができる教員ばかりであれば問題はないのだが、Excel で比較的高度な操作をす るためには、ある程度の知識や技能が必要である。

 また、企業などで利用されている従業員の情報を管理するシステムは数多く存在するが、そ れらのシステムは設置の初期費用や月額費用が発生する。例として、TeamSpirit社が販売してい る社員情報管理システムは、最も安価な構成で初期費用150,000円、さらに従業員一人につき月額 600 円が発生する。すなわち、従業員 1000 人の会社の場合、初期費用を差し引くと 1 年間運用す るために7,200,000円必要になる<sup>[4]</sup>。学校現場にとっては不要な機能が多く実装されているシステ ムに、これほどの予算を費やするのは費用対効果が悪い。

以上のことを踏まえ、以下の条件を満たすシステムを構築する。

- ・誰でも直感的にレコードの登録・閲覧・変更を行うことができる。
- ・紙媒体やExcelで管理する場合に比べ、情報漏洩の危険性が大幅に下がる。
- ・紙媒体やExcelで管理する場合よりも情報検索を早く行うことができる。
- ・学校現場での利用のみを想定し、不必要な機能がない。

#### **3.システムの概要**

本システムは、児童生徒の個人情報を管理するためのデータベースと、そのデータベースを操 作するための Web インターフェースとで構成される。本システムを活用することにより、教員は 自席の PC から Web ブラウザを利用して本システムにアクセスし、個人情報の検索や登録、削除 などの操作を行うことができる。個人情報管理システムのトップページの概観を**図1**に示す。**図1** は、クライアントPC(教員のPC)からシステムにアクセスした際に最初に現れるページである。

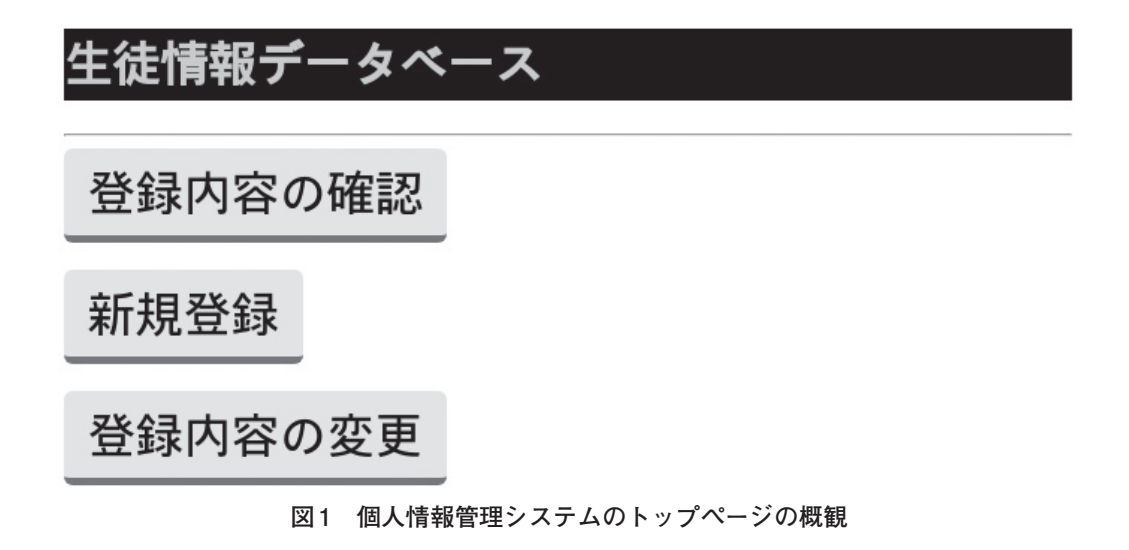

トップページでは、**図 1** に示したように、登録内容の確認や児童生徒のデータの新規登録、さ らに登録済みのデータの内容の変更の3つの中から、行いたい操作を利用者に選択させる。「登録 内容の確認」を押すと、登録済みの全ての児童生徒情報が表示される。本稿を執筆した時点では、 中学校での利用を想定して架空の生徒情報を約300件登録しているが、「登録内容の確認」を押し てからデータが全件表示されるまでに要する時間は、30回の試行のうち30回全てにおいて0.5秒 未満である。「登録内容の確認」を押して表示されるページの一部を**図2**に示す。

## 生徒情報データベース

条件を指定して検索 ホーム画面に戻る

## 生徒情報を全件表示しています。

| 氏名       |  | ふりがな    |      |  |    | 学年相 出席番号 生年月日 | 住所                | ■ 緊急連絡先 | その他                    |
|----------|--|---------|------|--|----|---------------|-------------------|---------|------------------------|
| 純子<br>小西 |  | こにし     | じゅんこ |  |    |               | 2007-11-28  住所未登録 |         | 09012345678  その他の情報を記載 |
| 彩乃<br>児玉 |  | こだま     | あやの  |  |    |               | 2007-08-20  住所未登録 |         | 09012345678  その他の情報を記載 |
| 本多<br>直人 |  | ほんだ なおと |      |  |    |               | 2008-03-14 住所未登録  |         | 09012345678 その他の情報を記載  |
| 和田<br>舞  |  | わだ まい   |      |  |    |               | 2007-11-07 住所未登録  |         | 09012345678  その他の情報を記載 |
| 松井<br>珊  |  | まつい     | まい   |  |    |               | 2007-05-30  住所未登録 |         | 09012345678  その他の情報を記載 |
| 河合<br>弘子 |  | かわい ひろこ |      |  |    |               | 2008-03-28  住所未登録 |         | 09012345678  その他の情報を記載 |
| 和子<br>星野 |  | ほしの     | かずこ  |  |    |               | 2007-09-21 住所未登録  |         | 09012345678 その他の情報を記載  |
| 浩<br>高木  |  | たかぎ     | ひろし  |  | 18 |               | 2007-08-23  住所未登録 |         | 09012345678  その他の情報を記載 |

**図2 登録済み情報が表示されているページの一部**

本システムで管理する児童生徒の情報は、氏名、ふりがな、学年、組、出席番号、生年月日、 住所、そして緊急連絡先であるが、実際に小中学校で本システムを運用する際は、その学校で勤 務する先生方からの要望に合わせて、管理する内容を設定するようにする。

また、登録されている全てのデータの中から、特定の児童生徒の情報だけを抽出したい場合は、 図 2 の左上にある「条件を指定して検索」を押す。そうすると、表示させるデータの条件を指定 するページに移る。検索条件を設定するページの概観を**図3**に示す。

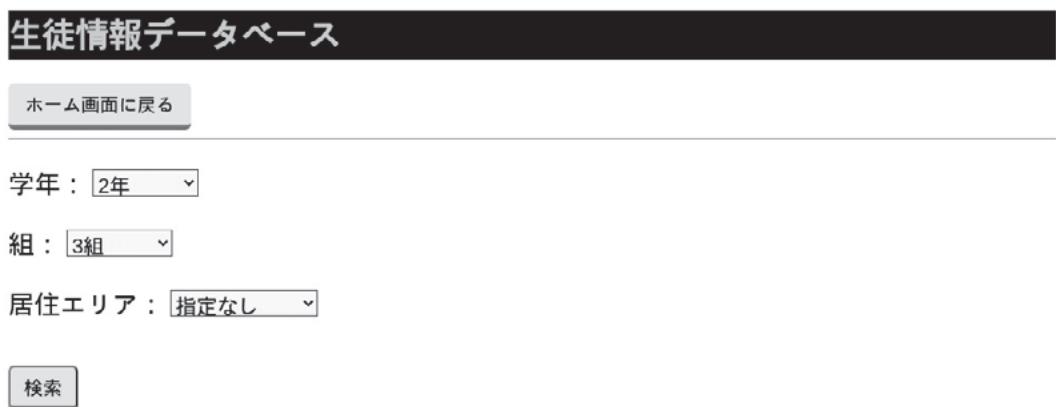

#### **図3 検索条件を設定するページ**

検索条件として指定できる項目は、学年、組、そして居住エリアである。これらを指定すると、 AND検索によって該当するデータが抽出される。勿論、3つの項目のうち、学年のみを指定して 検索することや、学年と居住エリアを指定して組は指定しないといったような検索方法も可能で ある。居住エリアの検索に関しては、本システムの構成を設計する段階で、福井県鯖江市の中学 校で勤務する現職教員から、特定の町内に住む生徒だけを抽出できるようにしてほしいとの要望 があり、「居住エリア」で絞り込むことができるようにした。

年度初めや児童生徒の転入などで新たなレコードをデータベースに登録する際は、**図 1** に示し た「新規登録」を押す。「新規登録」を押すと、個人情報の入力ページに移る。個人情報入力ペー ジを**図4**に示す。

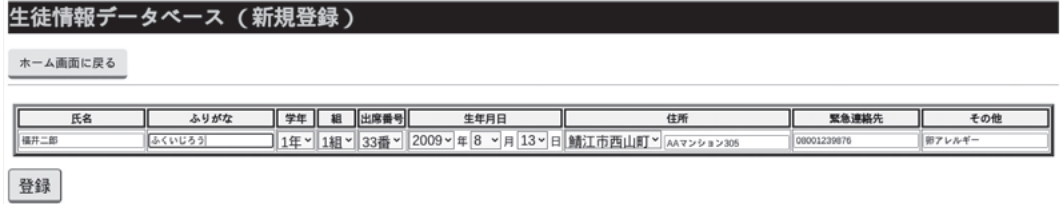

## **図4 個人情報入力ページの概観**

**図4**のページで情報を入力し、「登録」を押すと、データベースに情報が登録される。「登録」を 押すと、登録した内容が表示され、さらに続けて他のデータを登録するための入力フォームが同 じページの下部に表示される。そのページの概観を**図5**に示す。

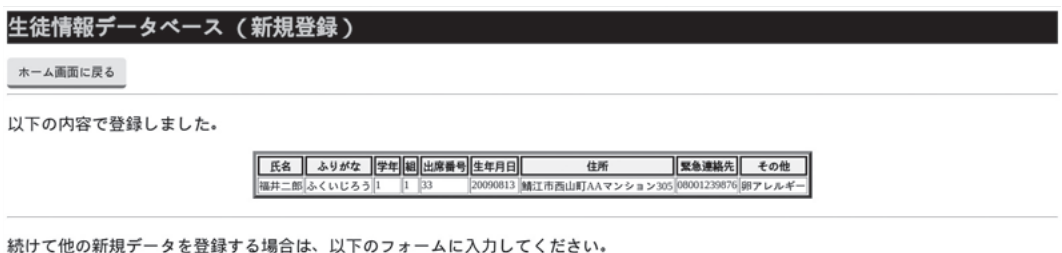

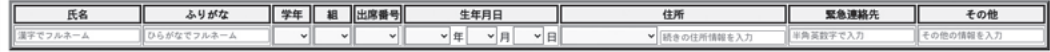

登録

#### **図5 連続してデータを登録するためのページ**

**図 5** の下部の入力欄に児童生徒の情報を入力し「登録」を押すと、再び**図 5** のようなページが 現れ、1 つ前のページで登録されたデータの内容を表示し、同じページの下部に、追加で登録す るための入力欄が表示される。これの繰り返しによって複数の個人情報を連続してデータベース に登録することができる。また、以下に示す方法を活用することでデータの登録に費す時間をよ り短くすることができる。

- ・Excelにデータを入力する場合と同じように、Tabキーを押すことで1つ右の入力欄にカーソル が移る。
- ・学年や組など、ドロップダウンリストの中から選択する項目は、数字だけをキーボードで入力 すれば「年」や「組」などの数字の後に付く文字が自動で挿入される。すなわち、1年1組の出

席番号1番を登録する際は、「1・Tabキー・1・Tabキー・1」と入力できる。

さらに、氏名またはふりがなの欄を入力せずに「登録」を押しても先に進むことができないよ うな設定を組み込んでおり、意図しないデータの登録が極力行われないようにしている。また、 コンピュータは半角の数字と全角の数字は、それらが同じ数字であったとしても異なる文字であ ると認識するので、電話番号やメールアドレスの入力を半角で統一させるために、入力欄の背景 に薄い文字で「半角英数字で入力」と表示させている。

先述したように、個人情報管理の現状としては、保護者が住所や緊急連絡先などの個人情報を 記入した用紙を学校に提出し、学校側はそれらの用紙を一つのファイルに綴じて厳重に管理する という方法をとっている学校が非常に多い。本システムを活用することで、保護者が学校に来た 際に、スマートフォンなどから本システムにアクセスしてもらい、自分の子どもの情報を登録し てもらうことも可能である。個人情報を記入した用紙が、保護者によって記入されてから学校の ファイルに綴じられるまでの過程で複数の人の手に渡り、意図していない人に紙面を見られてい る危険性が非常に高い。本システムに保護者自身が登録するようにすることで、管理される前に 情報が漏洩するといった事態を防ぐことができる。

#### **4.システムの構成**

#### **4.1 使用したソフトウェア**

本システムは、PC に CentOS7 というオペレーティングシステム(以下 OS とする)をインス トールし、CentOS 上でデータベースソフトウェアの MariaDB と、Web サーバソフトウェアの Apache を稼働させている。そして、Apache と MariaDB 間の処理を行うプログラムを、Python というプログラミング言語で記述している。CentOS、MariaDB、Apache、そしてPythonについ て、その概要を以下に示す。

(ア) CentOSについて<sup>[5]</sup>

クライアント端末として広く利用されているOSには、WindowsやMacOSなどがあるが、サーバ 機で稼働させるOSのひとつにRed Hat Enterprise Linux Serverがある。Red Hat Enterprise Linux Server は、商用の OS であり、Red Hat 社から有償でサポートを受けることができる。本システム で利用しているCentOSは、Red Hat Enterprise Linux Serverとの完全な互換性を有することを目 指して作成されたOSである。さらに、CentOSは世界中の有志によって構成された「The CentOS Project」という団体によって作成・改訂され、そのソースコードが無償で配布されている。

(イ) MariaDBについて $^{[6]}$ 

MariaDB は、MySQL から派生したオープンソースリレーショナルデータベースシステムで

ある。「オープンソース」とは、そのソースコードが一般に公開されており、無償で利用できる ということであり、「リレーショナルデータベース」とは、行と列によって構成された「表形式 テーブル」と呼ばれるデータの集まりを、互いに関連づけて運用できるデータベースを意味する。 MariaDBやMySQLなどのデータベースシステムは、SQLという言語を使用して操作する。

(ウ) Apacheについて<sup>[7]</sup>

Apache は、Apache Software Foundation が開発しているオープンソースのソフトウェアであ り、世界的に最も普及しているWebサーバソフトウェアのひとつである。Apacheの特徴として、 UNIX系のOSやMacOSさらにWindows上でも動作するなど、様々なOSで利用できる点や、動 作が軽快で安定している点などが挙げられる。また、Apacheの歴史は古く、バージョンアップを 何度もおこなってきたことによる機能性の高さが特徴的である。

(エ)Pythonについて

Pythonはインタープリタ型の高水準汎用プログラミング言語である。現在では、特に機械学習 や深層学習と呼ばれるディープラーニングの分野で人気のある言語である。IEEE の 2020 年のラ ンキングによると、2020 年現在、Python は世界で最も人気のある言語となっている[8]。Python の特徴として、文法がシンプルで読み易く記述もしやすい点や、コンパイルが不要な点、さらに Pvthon機能を拡張する「ライブラリ」が非常に充実している点が挙げられる<sup>[9]</sup>。

#### **4.2 ソフトウェアの構成**

本システムについて、クライアントがサーバにアクセスし、サーバからクライアントに必要な 情報が返るまでの大まかな流れを以下に示す。以下の流れは、登録された情報の一覧を閲覧する 場合のものである。

- (ア)クライアントがWebブラウザを利用し、個人情報管理システムのfirst.pyにアクセスする。
- (イ)クライアントが、first.pyによって表示される「登録内容の確認」ボタンを押す。
- (ウ)サーバ上の/var/www/cgi-bin/student/select/selectdb.pyがMariaDBにアクセスする。
- (エ)MariaDBがselectdb.pyに登録情報を返す。
- (オ) selectdb.pyはMariaDBから返された情報をHTML形式にしてクライアントに返す。

(ア)について

クライアントがhttpでWebサーバからページを取得するためには、サーバの80番ポート(tcp) を開放する必要がある。また、多くの場合、Webサーバにアクセスして最初に表示されるページ は、HTMLで記述されたものであるが、本システムでは、Pythonのcgiモジュールをインポートす ることによって、Pythonで書かれたプログラムの実行結果を標準出力でなく、HTML形式で出力 することができる。したがって、本システムでは、クライアントがサーバにアクセスした際に最初 に表示される**図 1** に示したページは、Python で記述された HTML 形式のページであるというこ とになる。**図1**のページを表示させるためのプログラムを**図6**に示す。Pythonはインタープリタ 型のプログラミング言語であるため、**図 6** に示したコードの先頭で、#!/usr/local/bin/python3.7 とインタープリタのパスを指定する必要がある。さらに、Apacheがfirst.pyを実行することがで きるように、first.pyのパーミッションを設定しなければならない。

| #!/usr/local/bin/python3.7<br># coding: utf8                                                                                                    |
|----------------------------------------------------------------------------------------------------|
| import cai<br>import sys<br>import io                                                                                                    |
| sys.stdout = io.TextIOWrapper(sys.stdout.buffer, encoding='utf-8')                                                                                                    |
| print('Content-Type: text/html\n\n')<br>print()                                                                                                    |
| print(' html ')<br>print(' <html>')<br/>print('<meta charset="utf-8"/>')<br/>print('<body oncontextmenu="return false">')<br/>print('<link href="/css/main.css" rel="stylesheet" type="text/css"/>')<br/>print('<span class="green black"><h1>生徒情報データベース</h1></span><hr/>')</body></html>                 |
| print(' <a class="btn-square" href="./select/selectdb.py"><font size="6">登録内容の確認</font></a><br>>>')<br>print(' <a class="btn-square" href="./insert/insertdb.py"><font size="6">新規登録</font></a><br><br>')<br>print(' <a class="btn-square" href="updatedb.py"><font size="6">登録内容の変更</font></a><br><br>') |
| print('')                                                                                                    |

**図6 最初に表示されるページを構成するPythonファイル**

(イ)について

最初に表示されるページ上の「登録内容の確認」を押すと、/var/www/cgi-bin/student/select/ selectdb.pyが実行される。selectdb.pyでは、データベースから登録情報を全て抽出し、その結果 をHTML形式で表示させるための処理を記述している。

(ウ)と(エ)について

Python を用いて MariaDB から情報を取得するために、pymysql というモジュールをインポー トする。pymysql というモジュールを使用し、データベースサーバに接続するために必要なユー ザ名、パスワード、接続先データベース名、そしてデータベースサーバのホスト名などをselectdb. py に記述する。そして、データベースサーバ上で実行する SQL 文を selectdb.py に書き、データ ベースサーバから返る結果をどのように処理するかを記述する。今回、データベースサーバ上

で実行する SQL 文は、「SELECT \* FROM stuinfo ORDER BY gakunen ASC, kumi ASC,num ASC;」である。このSQL文の意味としては、stuinfoというテーブルから全ての生徒データおよび 各生徒の全ての情報(氏名、緊急連絡先など)を取り出し、それらの生徒データを学年、組、出 席番号が昇順になるように並べ替えるというものである。

(オ)について

first.py と同様に、selectdb.py でも実行結果を標準出力ではなく HTML 形式での出力に変更 させるために、pymysql モジュールをインポートしている。pymysql モジュールは Python3 に 標準で含まれるモジュールではないため、CentOS では以下のどちらかのコマンドを実行して pymysqlをインストールする必要がある。

・# yum install pymysql

・# pip3 install pymysql

#### **4.3 ネットワークの構成**

本システムを構築し運用するためのネットワーク構成について述べる。サーバ機には固定IPア ドレスを設定し、職員室のPCと同一LANに設置する。そのため、学校外から悪意のある第三者 による攻撃を直接受けることなく、職員室内の PC からのみ本システムにアクセスできる。ただ し、教員が職員室で使用しているPCとIPアドレスが重複しないように固定IPアドレスをサーバ 機に設定しなければならない。

また、学校外から職員室内のPCにアクセスすることはできないが、職員室内のPCはインター ネットに到達することができることから、データベースのバックアップファイルを自動で定期的 にインターネット上の別の PC に送信することができる。以下のコマンドを実行することで、毎 日 23 時にバックアップファイルを作成し、インターネット上の別の PC に送信させる処理を自動 で行わせることができる。

# crontab -e

 $0.23$  \* \* \* mysqldump --single-transaction -u ユーザ名 --password= パスワード stuinfo > /tmp/ backup/'date +¥%Y¥%m¥%d` backup; scp /tmp/backup/\* 送信先ホストの FQDN: 保存先ディレ クトリ

#### **5.システムのセキュリティについて**

(ア)ファイアウォールについて

ファイアウォールという言葉は、用いる状況や文脈によって指すものが異なるが、CentOS7に

実装されているファイアウォールは、組織内から外部へ送信するパケットや、外部から組織内へ と送られてくるパケットの情報から、接続を許可するかどうかを判断し、不適切な通信を遮断さ せるための機能である。

本システムでは、CentOS7 の firewalld という機能を利用し、ファイアウォールの設定をおこ なった。初期状態から開放されているポートに加え、http で使用する80番ポート(tcp)と、 MariaDBが使用する3306(tcp)を開放した。外部からのアクセスを受け付けるWebサーバを構 築する場合は、盗聴を防ぐなどの目的で、暗号化した通信ができる https を使用することが必須 の条件であるが、本システムは、学校外からアクセスされないネットワークセグメントに配置す るため、httpで十分であると判断した。

(イ)認証について

本システムのIPアドレスが分かれば、同じネットワークに属する端末からアクセスすることが できる。すなわち、第三者が職員室に PC を持ち込んで LAN ケーブルを自分の PC に挿し、ウェ ブブラウザの検索欄に「http://システムのIPアドレス」と打ち込むと、システムにアクセスでき る。そのようなことを防ぐために、ApacheのBasic認証を設定した。実際に学校で本システムを 運用する際には、それぞれの教員に自分自身のパスワードを設定させる。Basic 認証を設定する ためには、一般的には.htaccessファイルと.htpasswdファイルを作成する。.htpasswdファイルに は、ユーザ名とそのユーザの暗号化されたパスワードを記述する。.htpasswd ファイルは以下の コマンドで作成する。

# htpasswd -c -b /etc/httpd/conf/.htpasswd ユーザ名 パスワード

既に.htpasswdファイルが存在し、そこにユーザを追加したい場合は、上記コマンドの「-c」を 除いて実行する。この Basic 認証を設定することにより、事前にユーザ名とパスワードを設定し た教員以外は、個人情報の閲覧や登録などの操作をすることができなくなる。勿論、ここで設定 するパスワードは大文字と小文字、記号、さらに数字を混ぜた強固なものにしなければならない。 また、上述したように、.htpasswd ファイルに書かれている各ユーザのパスワードは暗号化され ているため、ファイルを閲覧されてもパスワードが漏洩することはない。

(ウ)印刷・ページのコピーの禁止機能の実装

HTML の body タグを、「<body onContextmenu="return false">」と記述することで、ペー ジ上で右クリックをしても印刷やコピーなどのメニューが表示されないようにした。

#### **6.考察**

小中学校で依然として紙媒体での個人情報管理が継続している原因のひとつとして、個人情報 に限らずあらゆる情報のやりとりを紙媒体で行うという慣習が学校現場に根付いているというこ とが挙げられる。紙媒体に書かれた情報は、ディジタル化された情報に比べ、運用に手間がかかる 割に第三者に見られる危険性が高い。本システムを活用し、保護者自身に子どもの情報をシステ ムに登録させることで、教員の手間を削減できる上に、その後の運用コストと情報漏洩のリスク を大幅に下げることができる。十数年前のように、鍵付きの棚でファイルを保管していれば安全 である時代は終わり、そのような方法での管理が急激に減ってきている昨今の社会においては、 棚に保管されている機密情報は持ち出しやすいため、悪意のある第三者の標的にされやすい。

本システムを継続的に利用することで、データベースでの情報管理が便利で安全であることを 実感してもらえるに違いない。本システムでは、教員がそれぞれのユーザ名とパスワードでログ インして操作することで、サーバのログに、どのユーザがいつどのような操作をしたのかが記録 される。この事実を教員が知ることより、登録された情報の閲覧・操作を行う際に、より慎重に 情報を扱うようになることが期待できる。また、日本ネットワークセキュリティ協会の調査によ ると、情報漏洩の原因は、全体の26.2%が紛失・置き忘れであり、24.6%が誤操作、さらに12.2% が管理ミスという結果になっているように、63.0% 以上が人のミスによるものである <sup>[3]</sup>。本シス テムでは、「人間は怠惰であり、ミスをする」という思想のもとで構築し、登録時の入力必須項目 の設定や Basic 認証などを実装した。管理棚の施錠や、書類の破棄の方法などを徹底しても、人 間であればいつかは必ずミスが生じるため、システム側で厳しい制約をかけておいた方が良いと 判断した。本システムを学校現場で活用することにより、教員の個人情報管理に対する意識の向 上に一石を投じることができるのではないかと考える。

## **7.おわりに**

本論文では、小中学校での利用を想定した個人情報管理システムの構築について述べた。ほぼ 全ての学校が紙媒体や Excel ファイルで児童生徒の個人情報を管理する現状を踏まえ、情報漏洩 の危険性を大幅に下げることができるシステムを構築し、その設計の概要を示した。また、セキュ リティだけでなく、操作性にも重点を置き、より直観的に登録情報の検索・新規登録などの操作 を行うことができるように工夫を施し、それらについてまとめた。

本システムは、一人の現職教員から助言を受けながら構築したが、今後は、規模やクラス構成が 異なる学校の教員にも評価してもらい、システムを改良させていきたい。また、現段階では、学 年をひとつ上げる処理は、コマンドラインから SQL を実行させることで行うようにしているが、 今後はWebブラウザ上でボタンを押すことによって、学年を更新させることができるようにした いと考えている。システムというものは、一度構築したら、利用者だけで運用していくことがで きる設計になっていることが理想的である。本システムも、データベースの知識の有無に関係な

く、誰でも直観的かつ柔軟に登録情報を操作することができるようなWebインターフェースを目 指して改良していきたい。

## **参考文献**

- [1] 内閣府:「第5期科学技術基本計画」,2016 https://www8.cao.go.jp/cstp/kihonkeikaku/5honbun.pdf
- [2] 横山隆光:「教育資料利用のための教員の著作権・個人情報保護の継続調査」, 岐阜女子大学紀要 第 45 号 , pp.41-51(2016)
- [3] NPO日本ネットワークセキュリティ協会:「2018年 情報セキュリティインシデントに関する調査結果」,2018 https://www.jnsa.org/result/incident/data/2018incident\_survey\_sokuhou.pdf
- [4] TeamSpirit:「TeamSpiritラインナップの価格」, https://www.teamspirit.com/ja-jp/price/ts.html
- [5] The CentOS Project:「About CentOS」, https://www.centos.org/about/
- [6] MariaDB Foundation:「Introduction to Relational Databases」, https://mariadb.com/kb/en/introduction-to-relational-databases/
- [7] The Apache Software Foundation:「Welcome! The Apache HTTP Server Project」, https://httpd.apache.org/ABOUT\_APACHE.html
- [8] IEEE:「Top Programming Languages 2020」, https://spectrum.ieee.org/at-work/tech-careers/top-programming-language-2020
- [9] Python Software Foundation:「Welcome to Python.org」, https://www.python.org/